## x20.1 Sync Installer Options

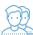

You can configure additional options by using the command line.

- This is useful mostly to administrators
  It gives you more flexibility to install FileCloud Sync on a large number of client computers.

## FileCloud Sync App Installer Command Line Options

| Option                                        | Notes                                                                                                    |
|-----------------------------------------------|----------------------------------------------------------------------------------------------------|
| /SILENT,<br>/VERYSI<br>LENT                   | Instructs Setup to be silent or very silent. When Setup is silent the wizard and the background window are not displayed but the installation progress window is. When a setup is very silent this installation progress window is not displayed. If a restart is necessary and the '/NORESTART' command isn't used and Setup is silent, it will display a <i>Reboot now</i> ? message box. If it's very silent it will reboot without asking. |
| /NORES<br>TART                                | Prevents Setup from restarting the system following a successful installation, or after a <i>Preparing to Install</i> failure that requests a restart. Typically used along with /SILENT or /VERYSILENT.                                                                                                    |
| /TASKS="<br>exploreri<br>ntegratio<br>n"      | Installs the explorer integration add on when using the command line                                                                                                    |
| /TASKS=<br>"!<br>exploreri<br>ntegratio<br>n" | Disables installing the explorer integration (avoiding requiring Admin privileges)                                                                                                    |